### **Safety Instructions**

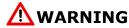

Follow carefully this safety and installation instructions. Improper work may lead to serious harmful for your health and also may damage seriously the Intesis gateway and/or any other equipment connected to it.

- The Intesis gateway must be installed by accredited electrician or similar technical personnel, following all the safety instructions given here, and in accordance always with the country legislation for installation of electric equipment.
- The Intesis gateway can not be installed outdoors or exposed to direct solar radiation, water, high relative humidity or dust.
- The Intesis device must only be installed in a restricted access location
- In wall mount, fix firmly the Intesis device on a not vibrating surface following the instructions below.
- Mounting inside a metallic cabinet properly connected to earth is recommended.
- Disconnect always power of any wires before manipulating and connecting them to the Intesis device.
- Respect always the expected polarity of power and communication cables when connecting them to the Intesis gateway.
- Supply always a correct voltage to power the Intesis gateway, see details of voltage range admitted by the device in the technical characteristics below.
- This device was designed for installation in an enclosure. To avoid electrostatic discharge to the unit in environments with static levels above 4 kV precautions should be taken when the device is mounted outside an enclosure. When working in an enclosure (ex. making adjustments, setting switches, etc.) typical anti-static precautions should be observed before touching the unit.

#### **Installation instructions**

- Disconnect the mains power and power of any bus or communication cable before connecting it to the Intesis gateway.
- Mount the Intesis device following the instructions given below, respecting the safety instructions given above.
- Connect the mains power cable to the supply voltage terminal block of the Intesis device.
- Circuit-breaker must be used before the mains power cable. Rating 250V-6A
- Connect the communication cables to the Intesis gateway, see details on the user's manual.
- Power the Intesis gateway and the rest of devices connected to it.

## Configuration and setup

Use the software LinkBoxMB to configure the Intesis gateway, follow the instructions of the user's manual for more details.

See instructions to download and install the latest version of LinkBoxMB and the user's manual at

https://intesis.com/docs/software/setupv linkboxmb

The User's Manual is available at: <a href="https://intesis.com/products/ac-interfaces/mitsubishi-heavy-industries-gateways/mitsubishi-heavy-modbus-central-mh-ac-mbs">https://intesis.com/products/ac-interfaces/mitsubishi-heavy-industries-gateways/mitsubishi-heavy-modbus-central-mh-ac-mbs</a>

URL

# Wall mount

Use the holes to fix the box in the wall using screws. Use the template below for the wall holes:

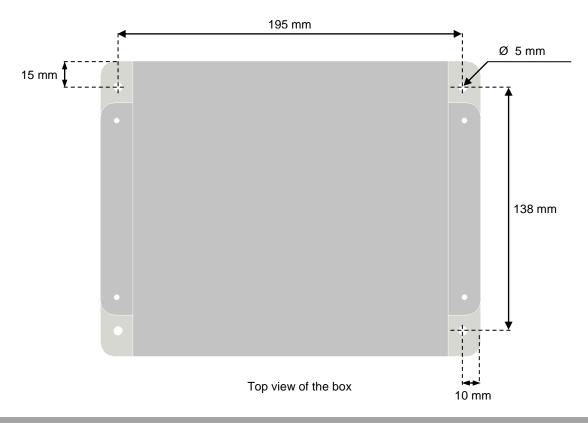

# **Dimensions**

#### External dimensions.

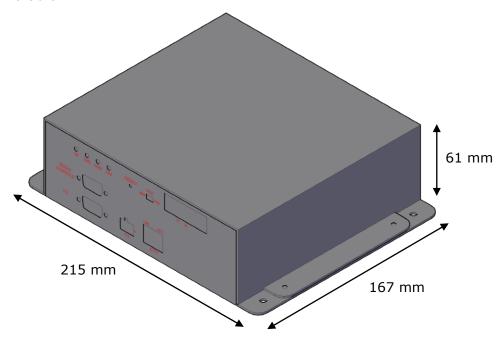

#### **Connections and indications**

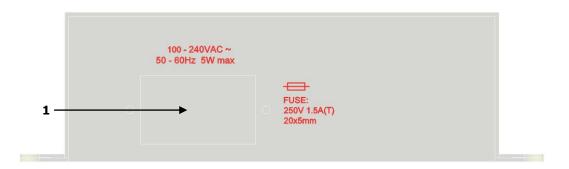

#### Device back view

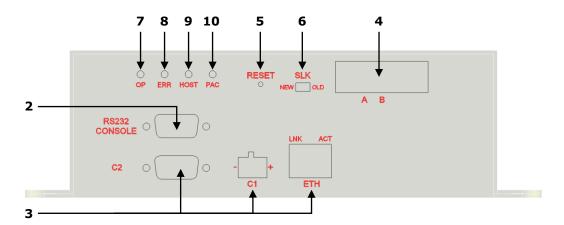

Device front view

#### Notes:

- Mains power conection: 230VAC (see sectionTechnical Characteristics). The device provides switch and a protection fuse. Use the supplied cable with the Intesis device(1,6m).
- Console conection: Connect the supplied console cable with the Intesis gateway (1.8 meters long, standard DB9 male-DB9 female) between your PC and the console port of the device. Use the software LinkBoxMB to configure the Intesis gateway. See the user's manual for details. 2.
- Modbus connection: the Intesis gateway allows different connection types: Modbus TCP (ETH port), Modbus RTU EIA485 (C1 port), or Modbus RTU EIA232 (C2 port), this must be configured within LinkBoxMB software. 3.
  - Modbus TCP: Connect the cable coming from the Modbus TCP master device to the connector ETH of the Intesis device, use a crossover ethernet CAT5 cable if connecting directly to the Modbus TCP master device, or a straight ethernet CAT5 cable if connecting to a switch or hub of the LAN of the building. If connecting using the LAN of the building contact the network administrator and make sure that TCP/IP traffic and the TCP port used (502 by default) are allowed through all the LAN path.
  - allowed through all the LAN path.

    Modbus RTU EIA485. Connect the EIA485 bus to the connector Modbus RTU EIA485 of the Intesis device (C1). Respect the polarity. Remember the characteristics of the standard EIA485 bus: maximum distance of 1200 meters, maximum 32 device connected, and a 120 ohms terminator resistor in each end of the bus. The Intesis gateway comes with an internal bus byasing circuit which incorporates internal bus terminator resistor, and thus if you connect the Intesis gateway in one end of the bus then it is not necessary to install additional 120 ohms resistor in that end.

    Modbus RTU EIA232: Connect the serial EIA232 cable coming from the Modbus RTU master device to the Modbus RTU EIA232 connector of the Intesis
  - device (C2), this is a male DB9 connector (DTE) in which only lines TX, RX and GND are used, see pinout details in the user's manual. Respect the maximum distance of 15 meters for this EIA232 line.
- A-B connection: Connect the SuperLink® bus coming from the Mitsubishi Heavy Industries AC to the conector A-B of the Intesis device. Recpect the polarity and consult your distributor for more details
- The device provides a "RESET" button.
- 6. The device provides a selector to choose the SuperLink® bus type. If it belongs to the OLD version (SuperLink® 1), or to the NEW version (SuperLink® 2).
- 7. OP led: indication that the device is operative.
- 8. ERROR led: the led is ON when there is a communication error.
- HOST led: the led is blinking when there is connectivity between the two circuits that compose the Intesis gateway.
- PAC led: the led is blinking when there is activity in the SuperLink® bus, ie when there is communication between the Intesis gateway and AC system.

URL

## **Technical characteristics**

|                                           | I+                                                                    |
|-------------------------------------------|-----------------------------------------------------------------------|
| Enclosure                                 | Industrial sheet metal.                                               |
|                                           | Size: 215mm x 167mm x 61mm.                                           |
| Calan                                     | Weight: 2.025 Kg                                                      |
| Color                                     | Gray metalized.                                                       |
| Power                                     | 100 to 240VAC~                                                        |
|                                           | 50 to 60Hz                                                            |
|                                           | 5W max.                                                               |
| Fuse                                      | Power connector: C14 (male) <sup>1</sup> 250V                         |
|                                           | 1.5A                                                                  |
|                                           | Dimensions: 20x5mm                                                    |
|                                           | Per terminal: solid wires or stranded wires (twisted or with ferrule) |
| Terminal wiring (for low-voltage signals) | 1 core: 0.75 1.25mm <sup>2</sup>                                      |
|                                           | 2 cores: 0.75 1.25mm <sup>2</sup>                                     |
|                                           | 3 cores: not permitted                                                |
| Mounting                                  | Wall                                                                  |
|                                           |                                                                       |
| Modbus TCP port                           | 1 x Ethernet 10Base-T (RJ45).                                         |
| Modbus RTU ports                          | 1 x Serial EIA232 (DB9 male DTE). SELV                                |
|                                           | 1 x Serial EIA485 (Plug-in screw terminal block 2 poles). SELV        |
| A-B port                                  | 1 x Superlink® terminals (Plug-in screw terminal block 2 poles "A"    |
|                                           | "B"). SELV                                                            |
| LED indicators                            | 2 x Ethernet port link and activity (LNK, ACT).                       |
|                                           | 4 x MHI Interface (OP, ERR, HOST, PAC)                                |
| Push buttons                              | 1 x Reset Device                                                      |
| Selectors                                 | 1 x SLK selector                                                      |
| Console port                              | EIA232. (DB9 female DCE). SELV                                        |
| Configuration                             | Via console port. <sup>2</sup>                                        |
| Firmware                                  | Allows upgrades via console port.                                     |
| Operational                               |                                                                       |
| temperature range                         | 0°C to +40°C                                                          |
| Operational                               | 5% to 95%, non-condensing                                             |
| humidity range                            |                                                                       |
| Protection                                | IP20 (IEC60529).                                                      |
| RoHS conformity                           | Compliant with RoHS directive (2002/95/CE).                           |
| Rolls comortiney                          | CE conformity to EMC directive (2004/108/EC) and Low-voltage          |
| Norms and standards                       | directive (2006/95/EC)                                                |
|                                           | EN 61000-6-2                                                          |
|                                           | EN 61000-6-3                                                          |
|                                           | EN 60950-1                                                            |
|                                           | EN 50491-3                                                            |
|                                           | LIN JOTAL J                                                           |

 $<sup>^{1}\,</sup>$  A power cable with connector C14 male 1.6 meters long is supplied with the device.

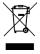

This marking on the product, accessories, packaging or literature (manual) indicates that the product contains electronic parts and they must be properly disposed of by following the instructions at <a href="https://intesis.com/weee-regulation">https://intesis.com/weee-regulation</a>

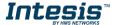

<sup>&</sup>lt;sup>22</sup> Standard cable DB9male-DB9female 1.8 meters long is supplied with the device for connection to a PC COM port for configuring and monitoring the device. The configuration software, compatible with Windows® operating systems, is also supplied.